## Télécharger un son depuis un site Web

Passez votre souris sur le lien qui vous permet d'écouter le son. Vous pouvez lire en bas de la fenêtre de votre navigateur le nom du fichier qui est la cible du lien, c'est à dire le fichier qui sera exécuté si vous cliquez sur le lien.

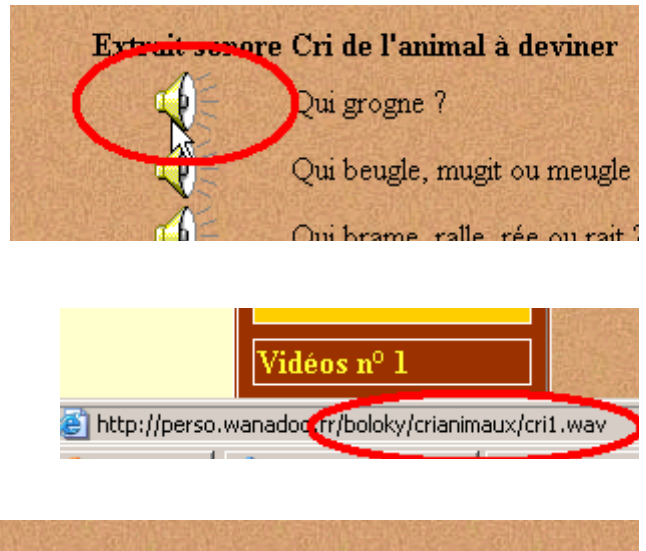

En cliquant avec le bouton droit de la souris sur le lien vous allez pouvoir enregistrer la cible, c'est à dire le fichier son, sur votre disque dur à l'emplacement souhaité.

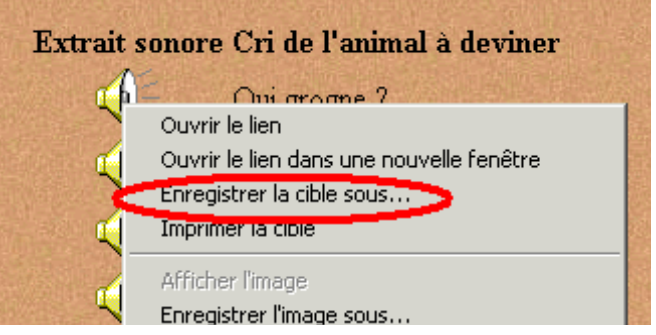

Le site vous explique comment il faut faire. Ici, clic droit sur le nom du son pour l'écouter et ouverture d'une fenêtre vous expliquant la procédure à suivre.

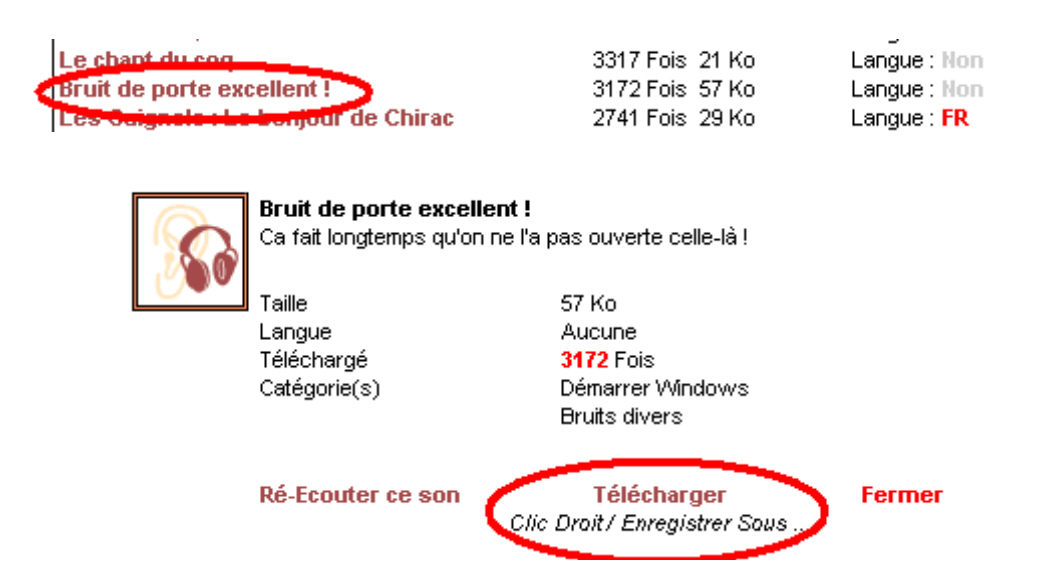